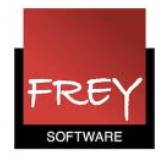

## Låse flere lek. i skemaet på en gang

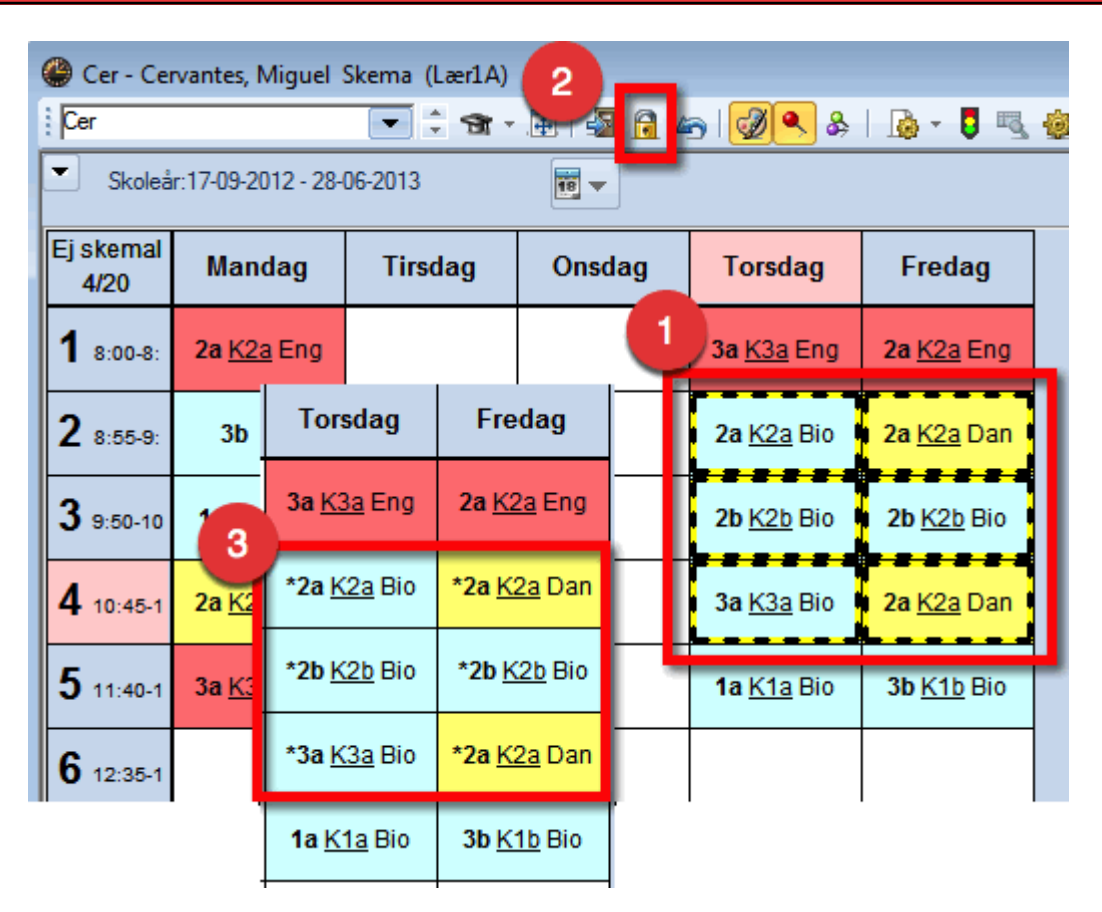

- 1. Fra Untis 2016 er det muligt at markere flere lektioner på én gang med <CTRL>+klik i skemaet, hvorefter de markerede lektioner får et sort-gult omrids.
- 2. Klik på ikonet med hængelåsen for at låse de markerede lektioner.
- 3. En lille stjerne "\*" markerer, at lektionerne er låst.